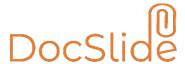

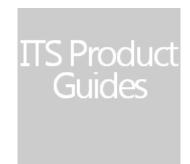

INFO TECHNOLOGY SUPPLY LTD.

# DocSlide Configuration Guide v2.9.0

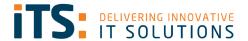

## Contents

| Contents                                             |    |
|------------------------------------------------------|----|
| Settings                                             |    |
| SMTP                                                 |    |
| Users                                                |    |
| LDAP                                                 | 4  |
| PaperCut                                             | 5  |
| Domain                                               | 6  |
| Simple                                               | 6  |
| Groups                                               | 7  |
| Configuration                                        | 7  |
| Web server                                           | 9  |
| Administration                                       |    |
| License info                                         | 9  |
| Password change                                      | 10 |
| Scanning                                             | 10 |
| Destinations                                         |    |
| Adding destination                                   | 10 |
| Destination to email                                 | 11 |
| Destination to folder                                | 14 |
| Dummy Destination                                    | 15 |
| Destination LPR Printer                              | 15 |
| Destination FTP                                      | 17 |
| Processors                                           | 18 |
| Archive                                              | 18 |
| Merge                                                |    |
| Digital Signature in PDF Documents via a Certificate | 20 |
| Add PDF File Metadata to PDF documents               | 21 |
| Audit processor                                      | 22 |
| OCR processor                                        | 24 |
| DocPDF                                               | 24 |
| ImageTiff                                            | 25 |
| PdfTiff                                              | 25 |
| Flows                                                | 26 |
| Folder Flow                                          | 26 |
| Mail flow                                            | 29 |
| Xerox flow                                           | 30 |
| XmlFolder                                            | 33 |
| Browser                                              |    |
| IMAP                                                 |    |
| Appendix                                             |    |
| - T- Closeary                                        |    |

## Settings

To begin the configuration of DocSlide, we start with Settings for:

## **SMTP**

Here you will set your SMTP server details. This will be used by DocSlide to send email links and notifications.

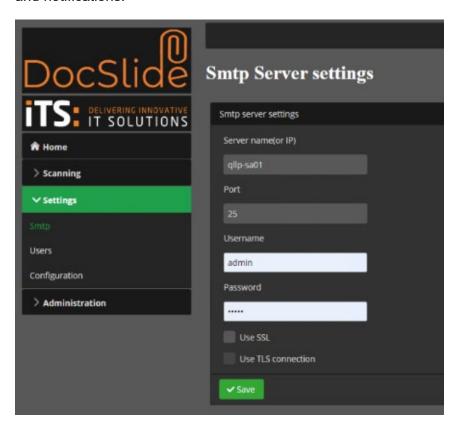

| Option      | Description             |
|-------------|-------------------------|
| Server name | Name of the SMTP Server |
| Port        | 25                      |
| Username    | SMTP Username           |
| Password    | SMTP Password           |
| Use SSL     | If SSL is required      |
| Use TLS     | If TLS is required      |

Run a test using the SMTP server configuration utility to send a test mail.

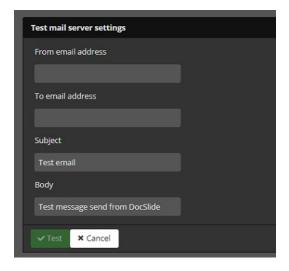

## Users

Here you can set where DocSlide is going to search for user attributes.

#### **LDAP**

Enter the connection details for the LDAP server: URL, DN, UserName, Password and if necessary, some mapping filters, etc.

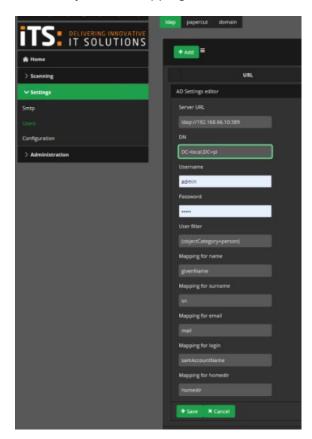

© INFO TECHNOLOGY SUPPLY LTD. 2020

## **PaperCut**

To connect to PaperCut, you will need to set the URL of the Papercut Server, and to add the web services auth token. This token is custom defined by yourselves and will need to be entered into the corresponding field in PaperCut as per the below:

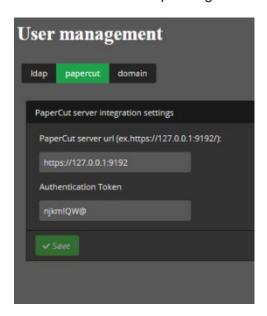

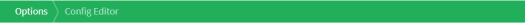

#### **Config Editor**

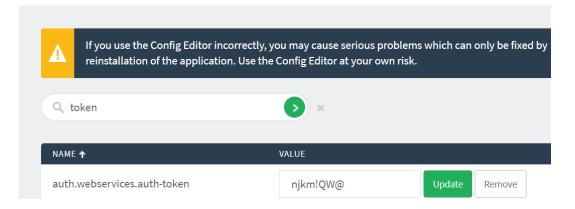

#### Domain

If you work in a Windows AD environment, DocSlide can bind to the domain natively if the DocSlide server is domain joined.

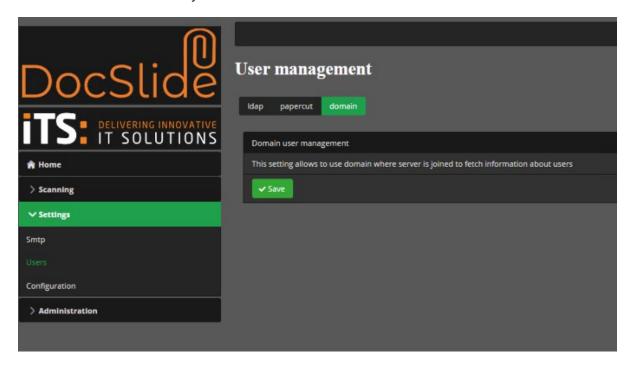

#### Simple

This setting allows to use simple mapping of user based on login or email address gathered by DocSlide durinh collecting files. No external services are connected but user details are limited to login and email address.

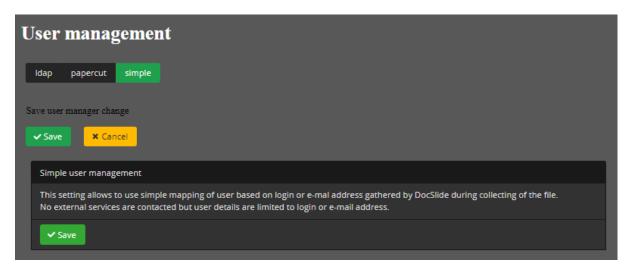

## Groups

Here you can add groups to DocSlide from AD or Papercut depending of your user data source

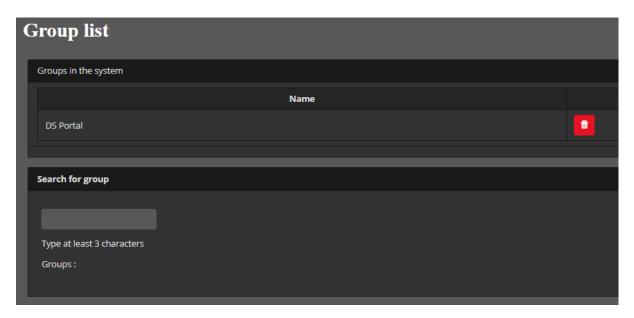

## Configuration

Here you can change the system configuration.

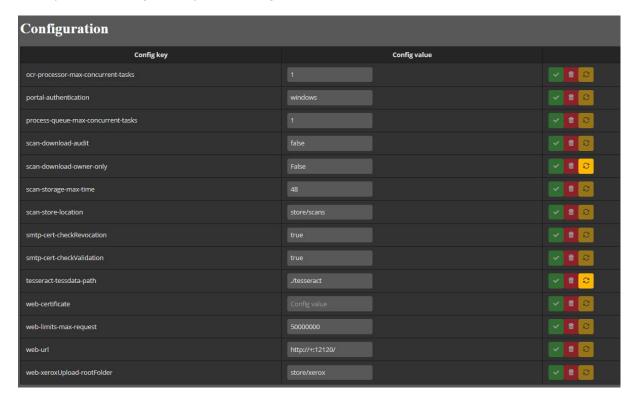

| Config Key                             | Config value                                             | Description                                                                                    |
|----------------------------------------|----------------------------------------------------------|------------------------------------------------------------------------------------------------|
| ocr-processor-max-<br>concurrent-tasks | 1,2,3                                                    | number of simultaneous OCR processes - default 1;                                              |
| portal-authentication                  | Windows/Papercut                                         | Which user source will be checked for authentication                                           |
| process-queue-max-<br>concurrent-tasks | 1,2,3                                                    | number of simultaneous processors processing files in the queue, default (number of cpus - 1); |
| scan-download-audit                    | True/False                                               | This allows you to monitor who downloads the file in the logs                                  |
| scan-download-owner-<br>only           | True/False                                               |                                                                                                |
| scan-storage-max-time                  | 48                                                       | The number of hours DocSlide will store the scan before the file is deleted in hours           |
| scan-store-location                    | store/scan                                               | The internal folder for storing scanned jobs                                                   |
| smtp-cert-<br>checkRevocation          | True/False                                               | Checking if cert is accepted by local smtp                                                     |
| smtp-cert-<br>checkValidation          | True/False                                               | Checking of cert validity                                                                      |
| tesseract-tessdata-path                | ./tesseract                                              | path to the directory with the files above, e.g/tessdata or d:/files/tessdata;                 |
| web-certificate                        | Config value                                             | The value of the server certificate if in use                                                  |
| web-limits-max-request                 | 50000000                                                 | The maximum scan size DocSlide wil process (approx 50Gb) *do not change                        |
| web-url                                | http:// <server-ip hostname="" or="">:12120/</server-ip> | System URL                                                                                     |
| web-xeroxUpload-<br>rootFolder         | store/xerox                                              | Xerox can be set to use https to a custom storage location                                     |
| web-url                                | http:// <server-ip hostname="" or="">:12120/</server-ip> | System URL                                                                                     |
| scan-download-audit                    | false                                                    | This allows you to monitor who downloads the file in the logs                                  |

#### Web server

Here you can set Web server configuration (protocol, Listening address, port and ssl cert)

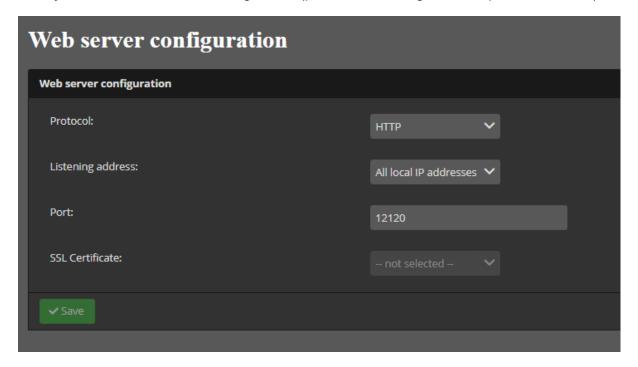

## Administration

#### License info

Here you can find information about your license and M&S.

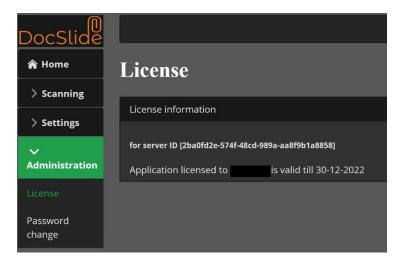

## Password change

Here you can change the admin password.

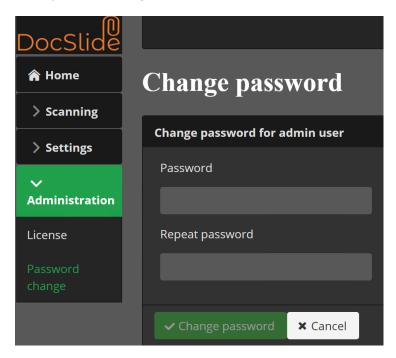

## Scanning

Now we are going to configure destination, flows and processors.

## **Destinations**

## Adding destination

In the Scanning > Destinations menu select the +Add button

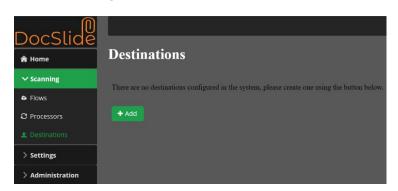

## Destination to email

When you want to send scanned files or link to them to user email.

To add email destination, you need to set the following:

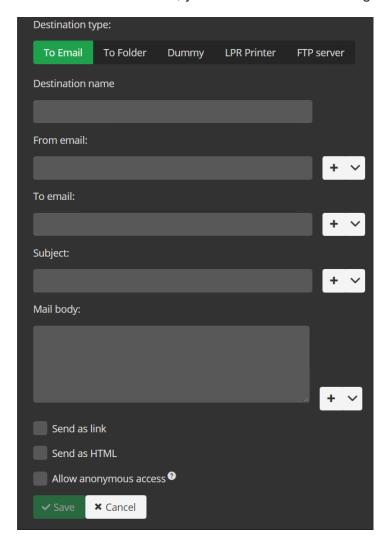

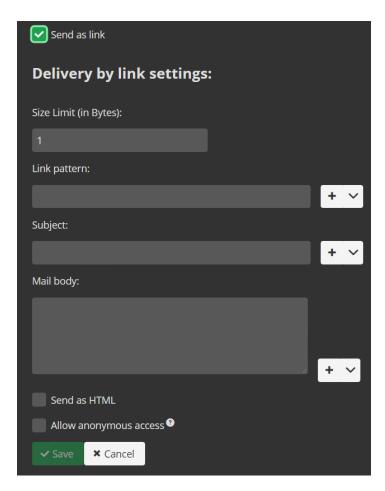

| Option           | Description                           |
|------------------|---------------------------------------|
| Destination name | Name of destination                   |
| From email       | From mail address, static or variable |
| To email         | To mail address, static or variable   |
| Subject          | Subject of the email                  |
| Mail Body        | Body of mail with attachment          |

For files sent as an attachment, this destination is now ready to be saved.

If you would like to receive emails with encrypted https links you need to select the checkbox *Send as link* and finish the configuration like so:

| Option       | Description                      |
|--------------|----------------------------------|
| Size limit   | Maximum size of attachment in Kb |
|              | Link pattern of the link in the  |
| Link pattern | DocSlide Server                  |
| Subject      | Subject of the email with link   |
| Mail body    | Body of the email with the link  |

<sup>\*</sup> For possible variables just start typing or select from the drop-down menu and you will see the list of available options supported by the DocSlide solution.

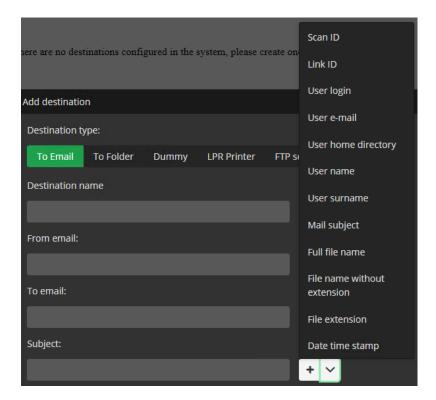

#### Destination to folder

Destinations can be set up for users to send files to the users home folder or a predefined folder. It can be also used to send files for further processing, e.g to a dedicated Umango Hotfolder which can be used for conversion or extraction of the data. In this case Umango will perform the OCR process and send the file to the predetermined location, or back to DocSlide which in turn would send the file via a HTTPS link in an email.

To add a folder destination, you will need to set the following:

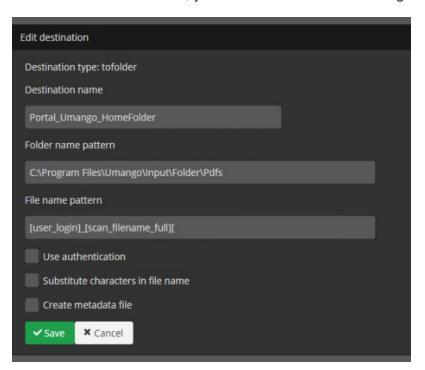

| Option                             | Description                                   |
|------------------------------------|-----------------------------------------------|
| Destination name                   | Name of the Destination                       |
| Folder name pattern                | Name of the storage location                  |
| File name pattern                  | Name of the file, static or variable          |
| Use authentication                 | If the file is to be stored on another server |
| Substitute characters in file name | File name variable substitions*               |
| Create metadata file               | Creates an xml file to accompany your file    |

<sup>\*</sup> for possible variables start typing [ and you will see list of available options supported in the solution.

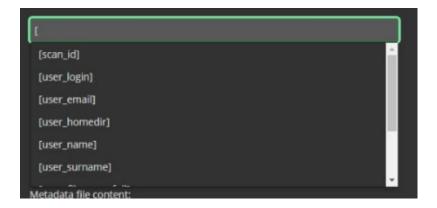

## **Dummy Destination**

Dummy destinations can be used when we require the metadata from a scan but not to retain the fie itself. With dummy destination DocSlide will know everything about files because we will log everything in the log, including the files' metadata, possibly needed for processors.

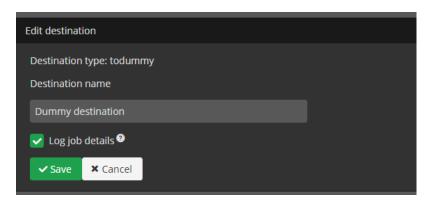

- Destination name
- Name of destination
- Log job details
- Log job details

#### **Destination LPR Printer**

DocSlide can use metadata to build the file details and send job to printer using the lpr protocol. The job can be set to a physical printers or shared server print queue. The print queue needs to be shared from a server with the LPR service running.

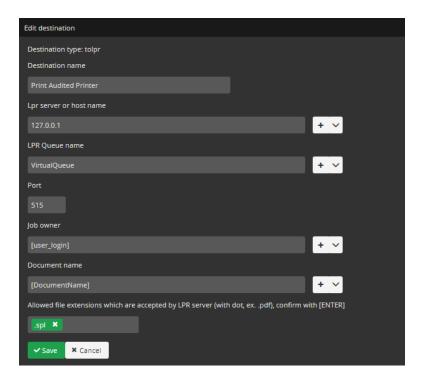

| Option                  | Description                                |
|-------------------------|--------------------------------------------|
| Destination Name        | Name of destination                        |
| LPR server or hostname  | Server Ipor Hostname for the Print server  |
| LPR queue Name          | Name of the LPR Queue                      |
| Port                    | LPR Port Number (default 515)              |
| Job owner               | Owner of the job                           |
| Document name           | Name of the Document                       |
| Allowed File extensions | File extensions to be accepted by DocSlide |

## **Destination FTP**

DocSlide can send the file to an FTP or SFTP site as required.

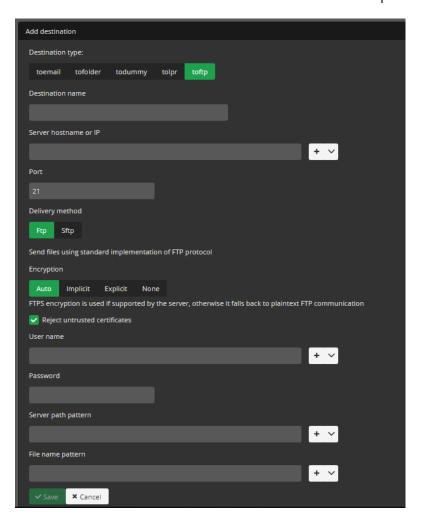

| Option                                                              | Description                                             |
|---------------------------------------------------------------------|---------------------------------------------------------|
| Destination Name                                                    | Name of destination                                     |
| Server hostname or IP                                               | FTP Server hostname or IP                               |
| Port                                                                | FTP Port                                                |
| Delivery method                                                     | FTP or SFTP delivery method                             |
| Job owner                                                           | Job owner                                               |
| Send files using standard implementation of FTP protocol/Encryption | Types of encryptions and establishing secure connection |
| Reject untrusted certificates                                       | Reject untrusted certificates                           |
| User name                                                           | FTP Username                                            |
| Password                                                            | FTP User password                                       |
| Server path pattern                                                 | FTP Server path                                         |
| File name pattern                                                   | File name                                               |

## **Processors**

To create the processor, you need to press +Add.

#### Archive

An archive processor gives you possibility to archive scanned jobs.

To add archive processor, you need to set:

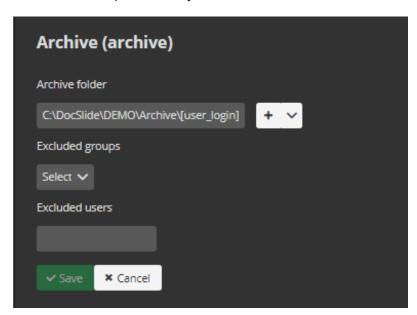

| Option          | Description                                   |
|-----------------|-----------------------------------------------|
| Processor name  | Name of the processor                         |
| Туре            | Archive                                       |
| Archive folder  | Folder path to archive jobs. Can use metadata |
| Excludes groups | Groups can excluded for personalisation       |
| Excluded users  | Users can excluded for personalisation        |

## Merge

The "merge processor" provides the option to merge multiple pdf files into a single pdf.

To add "merge processor", you need to set the following:

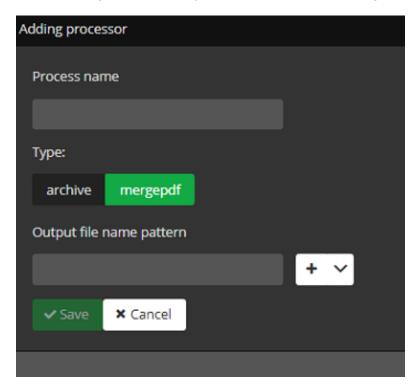

| Option                   | Description                          |
|--------------------------|--------------------------------------|
| Processor name           | Name of the processor                |
| Туре                     | mergepdf                             |
| Output file name pattern | Storage file path for the merged job |

## Digital Signature in PDF Documents via a Certificate

The "sign processor" provides the option to sign pdf documents with a company certificate.

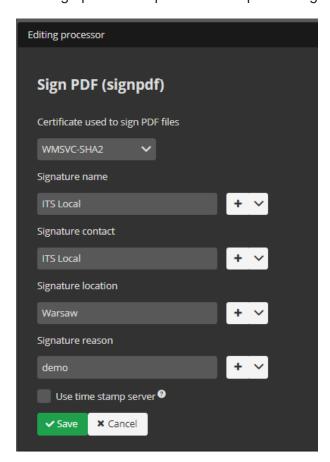

| Option                             | Description                                                                             |
|------------------------------------|-----------------------------------------------------------------------------------------|
| Processor name                     | Name of the processor                                                                   |
| Type                               | mergepdf                                                                                |
| Certificate ised to sign PDF files | Available certificates on the server for signing                                        |
| Signature name                     | Name of the signature                                                                   |
| Signature contact                  | Contact for the signature                                                               |
| Signature location                 | Location of the signature                                                               |
| Signature reason                   | The reason for using the signature                                                      |
| Use time stamp server              | IF the date can't be retrieved from the users' email can use a custom Time Stamp Server |

## Add PDF File Metadata to PDF documents.

The "metadata processor" provides the option to add metadata to pdf documents.

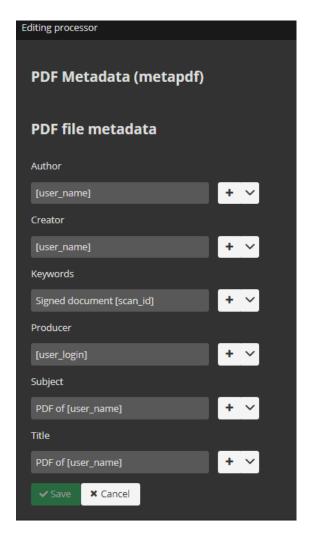

| Option         | Description           |
|----------------|-----------------------|
| Processor name | Name of the processor |
| Type           | Audit                 |
| Author         | Author                |
| Creator        | Creator               |
| Keywords       | Keywords              |
| Producer       | Producer              |
| Subject        | Subject               |
| Title          | Title                 |

### Audit processor

The Audit processor give you the possibility to search inside files processed by DocSlide for sensitive keywords and therefore react accordingly. There are 2 modes available, Silent Monitoring and Blocking. Silent Monitoring allows the user to still receive job, but an admin will receive an email notification with the file and with the highlighted keywords. The alternative is to permanently block the user from receiving the job, in this case the user will receive a notification that the job will not be delivered, however the admin will receive the file with the keywords highlighted.

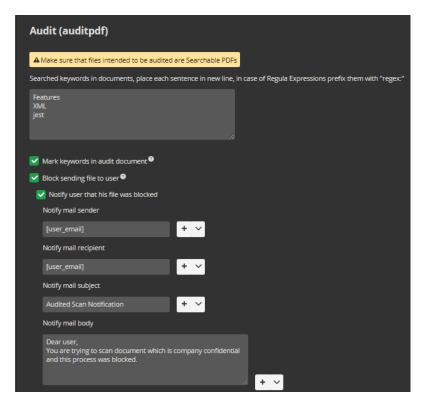

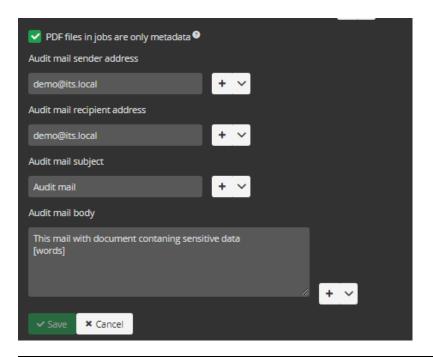

| Option                                 | Description                                                                                                  |
|----------------------------------------|----------------------------------------------------------------------------------------------------|
| Processor name                         | Name of the processor                                                                                        |
| Type                                   | Audit                                                                                                    |
| Searched keywords in documents         | place each new keyword or sentence in<br>a new line and for Regular Expressions,<br>prefix them with "regex" |
| Mark keyword in audit document         | Highlight the specified keywords                                                                             |
| Block sending file to user             | Choose whether the file will just go to the admin or to the user as well                                     |
| Notify user that their job was blocked | Notify user that their job was blocked                                                                       |
| Notify mail sender                     | Email to be used to send the user notification                                                               |
| Notify mail recipient                  | Notify the user that sent the file                                                                           |
| Notify mail subject                    | The mail subject of the user notification                                                                    |
| Notify mail body                       | The mail body of the user notification                                                                       |
| PDF files in jobs are only metadata    | No copy of the job will be retained and only an image of the file, such as TIFF or JPEG                      |
| Audit mail sender address              | The address from which to send the admin notification                                                        |
| Audit mail recipient address           | The address to send the admin notification                                                                   |
| Audit mail subject                     | The subject of the admin notification                                                                        |
| Audit mail body                        | The body of the admin notification                                                                           |

© INFO TECHNOLOGY SUPPLY LTD. 2020

### OCR processor

The OCR processor gives you the possibility to convert tiff files to pdf searchable. DocSlide is using this processor to prepare files for Audit processor to search for keyword inside scan, print and copy jobs.

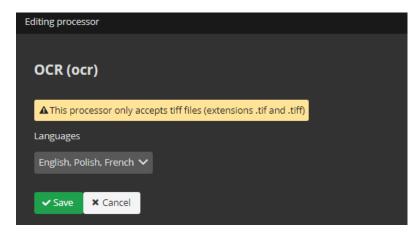

| Option   | Description                  |
|----------|------------------------------|
| Language | You can choose OCR languages |

#### **DocPDF**

The DocPDF processor gives you the possibility to convert doc and docx files to pdf searchable. DocSlide uses this processor to prepare files for Audit processor to search for keywords inside scan, print and copy jobs.

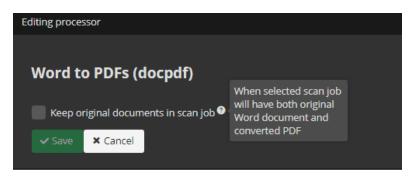

| Option                     | Description                           |
|----------------------------|---------------------------------------|
| Keep original documents in | When selected scan job will have both |
| scan job                   | original scan job and converted PDF   |

### ImageTiff

The ImageTiff processor gives you the possibility to convert all image files like (jpg, png, bmp) files to pdf searchable. DocSlide uses this processor to prepare files for Audit processor to search for keywords inside scan, print and copy jobs.

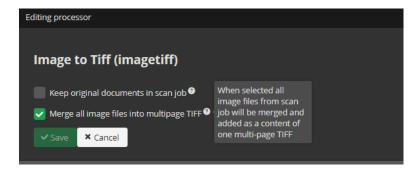

| Option                                   | Description                                                  |
|------------------------------------------|--------------------------------------------------------------|
| Keep original documents in scan job      | When selected scan job will have also original scan job      |
| Merge all image files into multiple TIFF | When selected all image files will be merge to one tiff file |

#### **PdfTiff**

The PdfTiff processor gives you the possibility to convert all pdf non searchable files to pdf searchable. DocSlide uses this processor to prepare files for Audit processor to search for keywords inside scan, print and copy jobs.

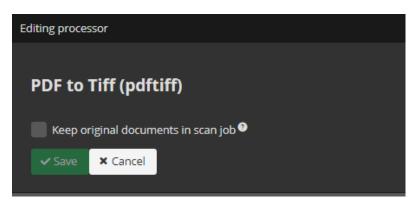

| Option                     | Description                           |
|----------------------------|---------------------------------------|
| Keep original documents in | When selected scan job will have both |
| scan job                   | original scan job and converted PDF   |

#### **Flows**

Flows are the full lifecycle of the job, these are a combination of the input locations, Processors and Destinations to configure what should happen with the different files.

To create flows, press +Add.

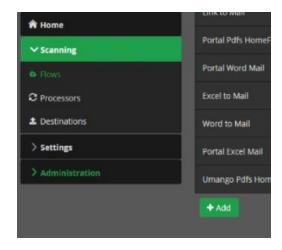

There are a few flow types possible:

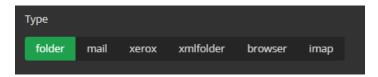

- Folder
- Mail
- Xerox
- XmlFolder
- Browser
- Imap

#### Folder Flow

Folder Flows take the file from a nominated Hot Folder to be processed. The file name could be set to include metadata, for example user login. Based on this we can use DocSlide to perform actions such as to send this scanned file to the user's email or homefolder, etc.

To create folder flow, you need to set:

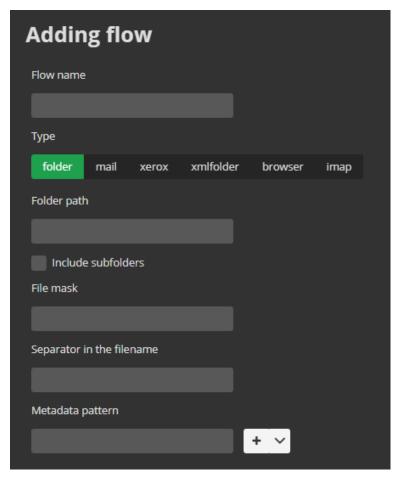

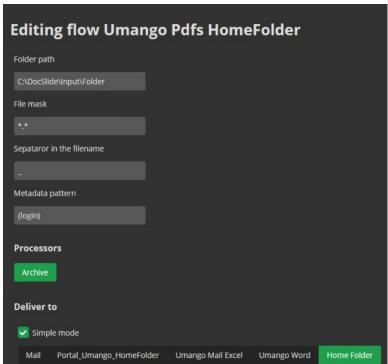

© INFO TECHNOLOGY SUPPLY LTD. 2020

| Option                    | Description                                           |
|---------------------------|-------------------------------------------------------|
| Flow name                 | Name of the flow                                      |
| Туре                      | Folder                                                |
| Folder path               | The path or the folder the flow will monitor          |
| File mask                 | *.* will permit all fileyes to be used in this Flow   |
| Separator in the filename | the separator to take the data up to for the filename |
| Metadata pattern          | the metatadata of the username or email               |
| Processor                 | the name of the processor if required                 |
| Destination               | select from the list of preconfigured destinations    |

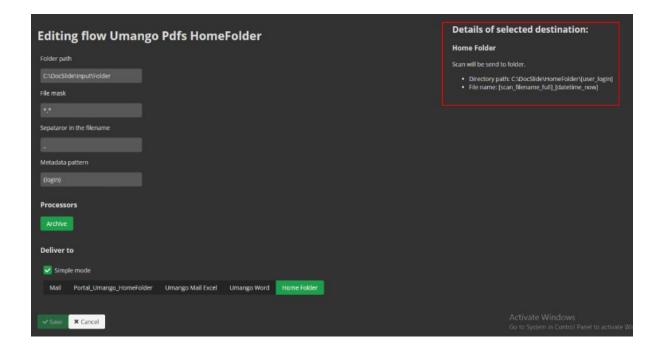

#### Mail flow

To receive the processed files from an email, DocSlide has an embedded SMTP server and can receive emails from MFDs. Useful in cases where the MFD cannot support PaperCut's Integrated Scanning feature.

To create a mail flow, you will need to set:

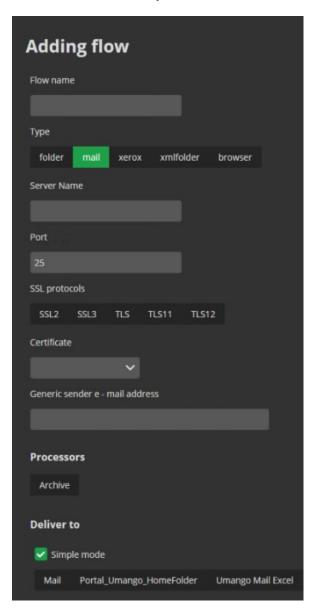

| Option        | Description                        |
|---------------|------------------------------------|
| Flow name     | Name of the flow                   |
| Type          | Folder                             |
| Server Name   | DocSlide server name or IP Address |
| Port          | 25                                 |
| SSL Protocols | The form or SSL required           |
| Certificate   | The server certificate (if in use) |

© INFO TECHNOLOGY SUPPLY LTD. 2020

| Processors  | Which preconfigured Processor to use   |
|-------------|----------------------------------------|
| Destination | Which preconfigured Destination to use |

#### Xerox flow

Xerox MFDs have the native ability to send scanned files via HTTPS. DocSlide serves as the scanning endpoint with the address of http(s)://<server\_ip>:(port)/xerox/scan. DocSlide will receive the file and parse an XST metadata file including user and other variables. DocSlide will then process this as required and output to destinations e.g., user email or homefolder, etc.

To create a Xerox flow, you need to set:

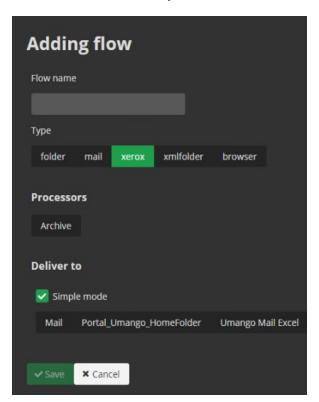

| Option      | Description           |
|-------------|-----------------------|
| Flow name   | Name of the flow      |
| Туре        | Xerox                 |
| Processor   | Processor if required |
| Destination | Output destination    |

How to configure Xerox device to integrate via https with DocSlide

We need to set https destination which will be DocSlide server:

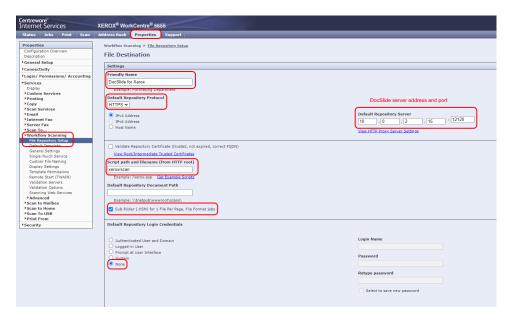

We need to create Workflow Scan Template.

We need to select destination created previously.

Also, we will use Workflow tags to create metadata aligned to proper DocSlide workflow.

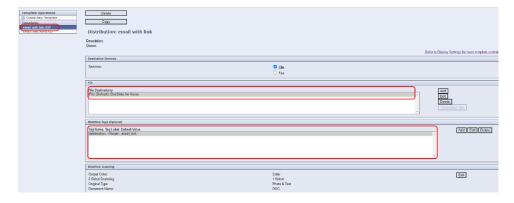

We need to set file extensions.

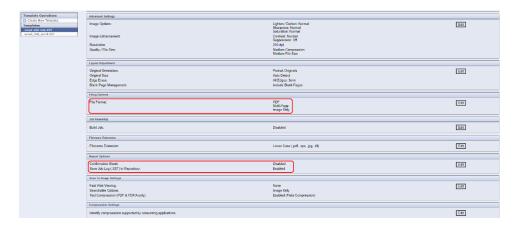

We need to create Workflow tab - "destination" with value "email\_link" to align this to standard workflow to send encrypted link to user email.

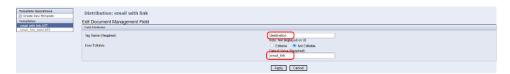

We need to create Workflow tab - "destination" with value "email\_link\_word" to align this to workflow which will send file to do OCR in Umango and then send encrypted link to user email. Same process we can user for other extension.

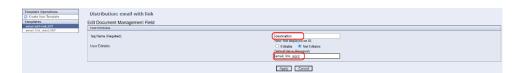

In DocSlide we need to user Advance destination to align previously created Workflow Tags in Xerox device with proper destinations

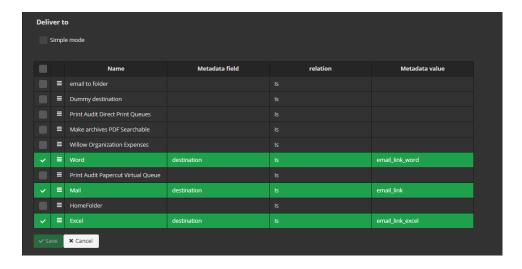

© INFO TECHNOLOGY SUPPLY LTD. 2020

#### **XmlFolder**

DocSlide can receive files with a corresponding XML file to gather the required metadata. DocSlide will receive the file and parse xml metadata file for user and other variables and then process this to preconfigured destinations such as: user mail, homefolder, etc.

To create Xerox flow, you need to set:

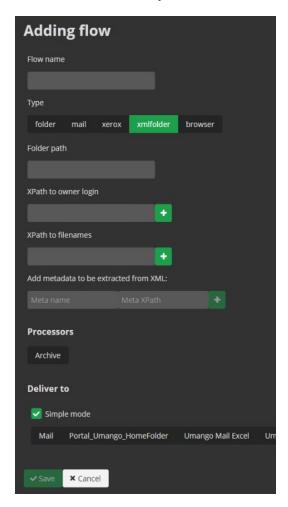

| Option                                | Description                                        |
|---------------------------------------|----------------------------------------------------|
| Flow name                             | Name of the flow                                   |
| Type                                  | xmlfolder                                          |
| Folder path                           | The Input folder                                   |
| Xpath to owner login                  | Path in the xml for the username                   |
| Xpath to Filename                     | Path in the xml for the filename                   |
| Add metadata to be extracted from XML | Any additional metadata in the xml to be extracted |
| Processors                            | Processors if required                             |
| Destination                           | Preconfigured Destinations                         |

#### **Browser**

The Browser Flow allows you to upload files for the DocSlide process from a User web portal. (*Please ensure you have purchased the DocSlide Upload Module*). DocSlide will receive the files and based on the preconfigured Flow, send the processed scanned files to the users email, homefolder or Umango for further features etc.

To create Browser flow, you need to set:

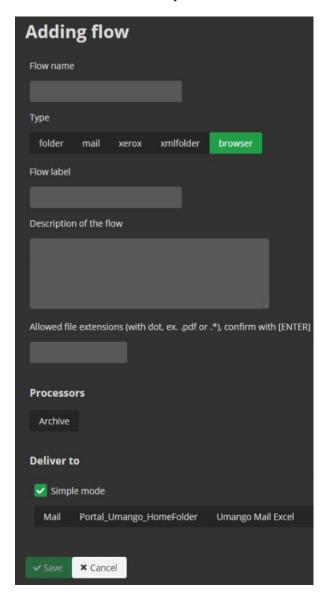

| Option                  | Description                                             |
|-------------------------|---------------------------------------------------------|
| Flow name               | Name of the flow                                        |
| Type                    | Browser                                                 |
| Flow label              | Name of the flow - this will be visible to the users    |
| Description of the flow | Description of the Flow - this will be visible to users |
| Allow file extensions   | File extensions permitted                               |
| Processors              | Select from preconfigured processor is required         |
| Destination             | Select from the list of preconfigured Destinations      |

#### **IMAP**

The Browser Flow allows you to upload files for the DocSlide process from a User web portal. (*Please ensure you have purchased the DocSlide Upload Module*). DocSlide will receive the files and based on the preconfigured Flow, send the processed scanned files to the users email, homefolder or Umango for further features etc.

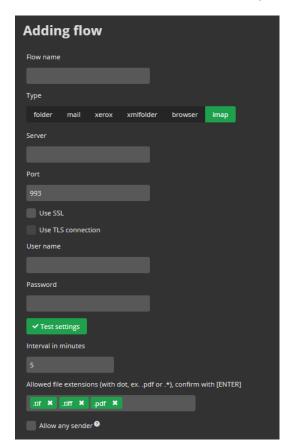

| Option                  | Description                                                                      |
|-------------------------|----------------------------------------------------------------------------------|
| Flow name               | Name of the flow                                                                 |
| Type                    | Browser                                                                          |
| Server                  | IMAP server IP or DNS Name                                                       |
| Port                    | Imap server port                                                                 |
| Use SSL                 | SSL or not                                                                       |
| Use TLS connection      | TLS or not                                                                       |
| User name               | Imap user name                                                                   |
| Password                | Imap user password                                                               |
| Test settings           | Test option                                                                      |
| Interval in minutes     | Interval in minutes to check mailbox                                             |
| Allowed file extensions | Setting allowed files extensions                                                 |
| Allow any sender        | In case of not finding sender email in user source, this email will be processed |

## **Appendix**

When using Folder as a Flow type, in metadata pattern you can use {login} or {email} to extract information about file's owner from the scan file name. Based on this information DocSlide will fetch the owner of the job from the defined source of users (domain, PaperCut, or LDAP) based on this information. Any additional options will be treated as metadata bound to the current scan file, e.g:

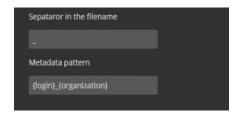

For example, if a file named jsmith\_its\_scan.pdf is submitted, DocSlide will get details of the user based on the login *jsmith*. Also the metadata can include [organization] so it will be available to be used with the processors and destination, in this case it will have value of *its*.

You can use predefined metadata values in a form of [metadata\_name], DocSlide will substitute it with proper value assigned to a scan file being processed:

# Glossary

| Metadata name               | Availability condition | Metadata replacement description                                                                                                    |
|-----------------------------|------------------------|----------------------------------------------------------------------------------------------------|
| [date( <i>dateFormat</i> )] | Always                 | Current date and time in specified format, ex: yyyy – year, ex. 2020, MM – month, ex. 05 for May, dd – day of month, ex. 07 for 7 <sup>th</sup> May, HH – hour, 24 hours based, mm – minute, ss – second, fff – miliseconds (more described at https://docs.microsoft.com/en- us/dotnet/standard/base-types/custom-date-and- time-format-strings) |
| [datetime_now]              | Always                 | Current date and time in format yyyyMMddHHmmssfff                                                                                                    |
| [user_login]                | Always                 | Scan owner's login                                                                                                    |
| [user name]                 | Always                 | Scan owner's given name                                                                                                    |
| [user_surname]              | Always                 | Scan owner's surname                                                                                                    |
| [user email]                | Always                 | Scan owner's email address                                                                                                    |
| [user_homedir]              | Always                 | Scan owner's home directory                                                                                                    |
| [from]                      | Source is mail         | Sender of mail message received by DocSlide                                                                                                    |
| [to0]-[ton]                 | Source is mail         | Recipient of mail message received by DocSlide (first recipient's mail is [to0], nth recipient is [ton]                                                                                                    |
| [cc0]-[ccn]                 | Source is mail         | Copy address of mail message received by DocSlide (first mail address is [cc0], nth address is [ccn]                                                                                                    |
| [bcc0]-[bccn]               | Source is mail         | Hidden copy address of mail message received by DocSlide (first mail address is [bcc0], nth address is [bccn]                                                                                                    |
| org_file_full               | Source is browser      | Full file name uploaded by DocSlide Portal                                                                                                    |
| org_file_ext                | Source is browser      | Extension of file name uploaded by DocSlide Portal                                                                                                    |
| org_file_wo_ext             | Source is browser      | File name without extension of file uploaded by DocSlide Portal                                                                                                    |
| scan_filename_full          | Destination is folder  | Full file name imported by DocSlide                                                                                                    |
| scan_filename_raw           | Destination is folder  | File name without extension of file imported by DocSlide                                                                                                    |
| scan_filename_ext           | Destination is folder  | Extension of file name imported by DocSlide                                                                                                    |